**شرح طريقة استعمال اللورد لحل مشكل LOAD أو ظهور (---) على واجهة الجهاز في حالة عدم استجابته للحل بواسطة مفتاح USB** 

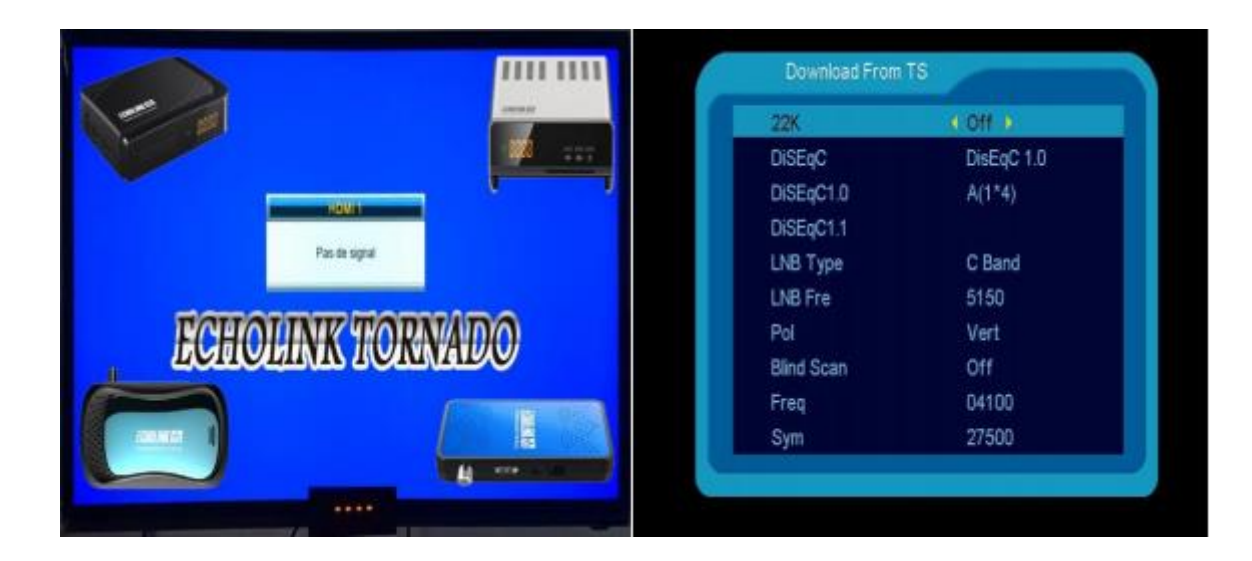

**قبل كل شيء سوف تحتاج إلى جهاز حاسوب و كايبل من نوع 232RS و دلك لكي تتمكن من توصيل جهاز االستقبال بحاسوبك ، انضر الصورة أسفله لكي تتعرف على الكايبل**

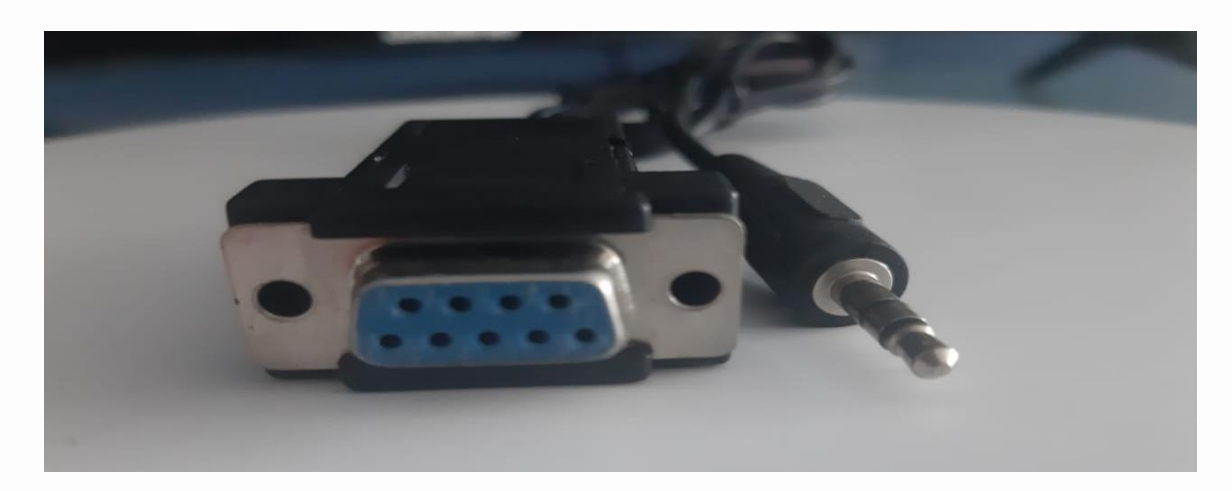

**بعد دلك ، أدخل إلى موقع إكولينك الخاص بالتحديثات تم اختر جهازك و قم بتحميل ملف الفالش و يستحسن أن يكون فالش قديم و تحميل اللودر و للحصول على هدا األخير ما عليك سوى الضغط على أدوات و بعد دلك اضغط على أيقونة LOADER لتنزيله.**

## أدوات OUTILS VANILLA MODELS

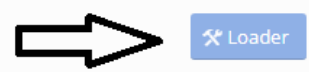

ملف الشرح Explication الطريقة بالفيديو Vidéo

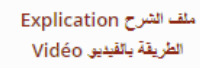

## **مباشرة بعد دلك ، قم بفك الضغط على ملف اللودر بواسطة البرنامج الغني عن التعريف Winrar لتحصل على الملفات المبينة في الصورة أسفله**

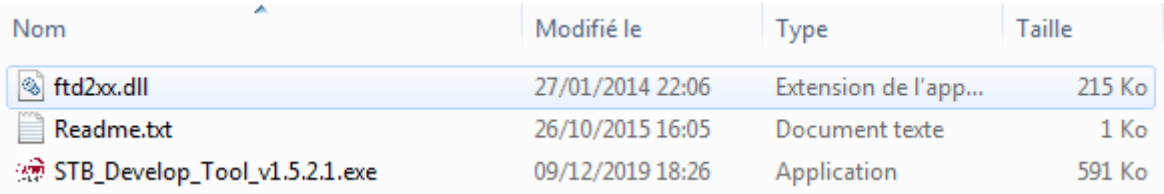

## **هنا إختر Tool\_Devlop\_STB تم قم بفتحه و ضع مثل اإلعدادات الموضحة في الصورة أسفله**

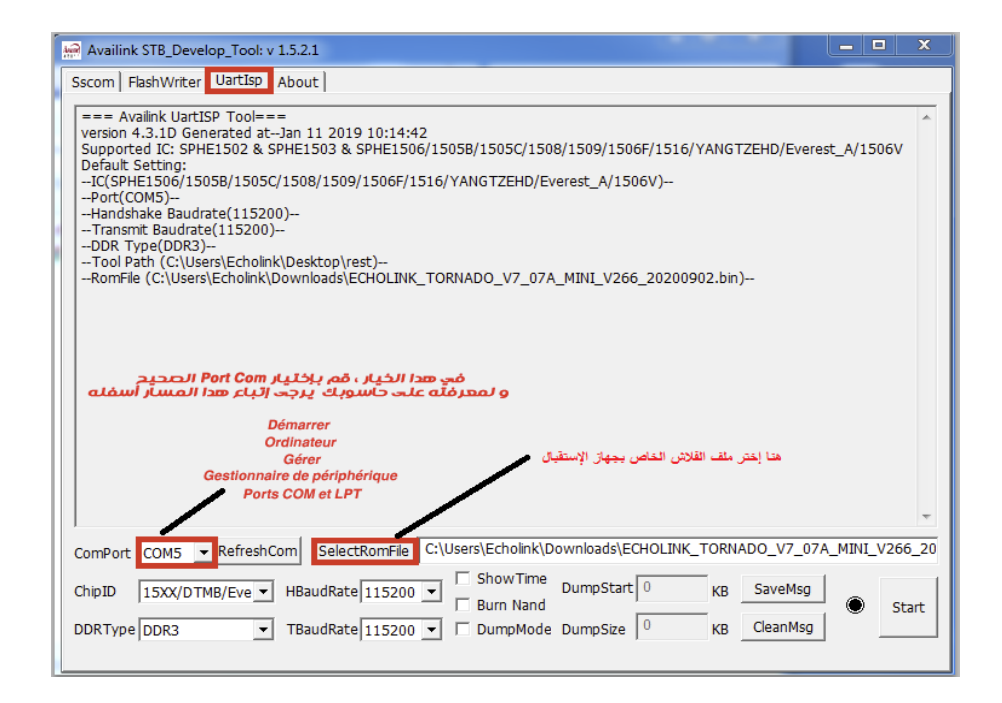

**بعدما اخترت Com Port المناسب و تحديد ملف الفالش في البرنامج ، اآلن لم يبقى لك سوى الضغط على الزر Start و تقوم بإشعال الجهاز و تنتظر حتى نهاية العد التنازلي**

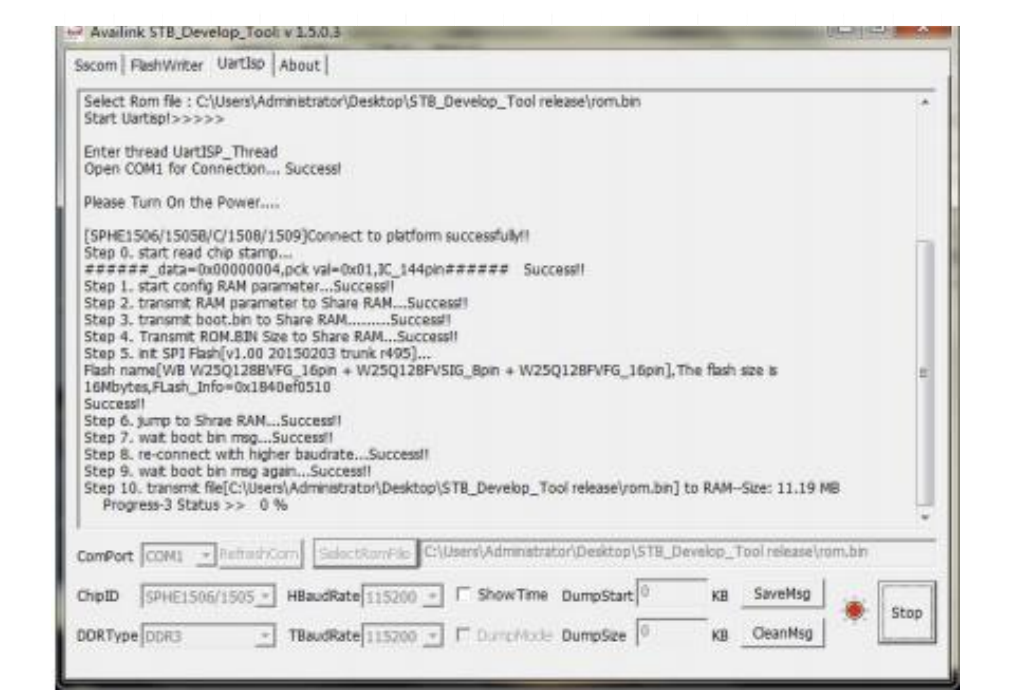

**بعدها مباشرة سوف يشتغل الجهاز بشكل أوتوماتيكي .**